# **Instalacija Kataloga propisa**

### **Instalacija Kataloga propisa se vrši na sljedeći način:**

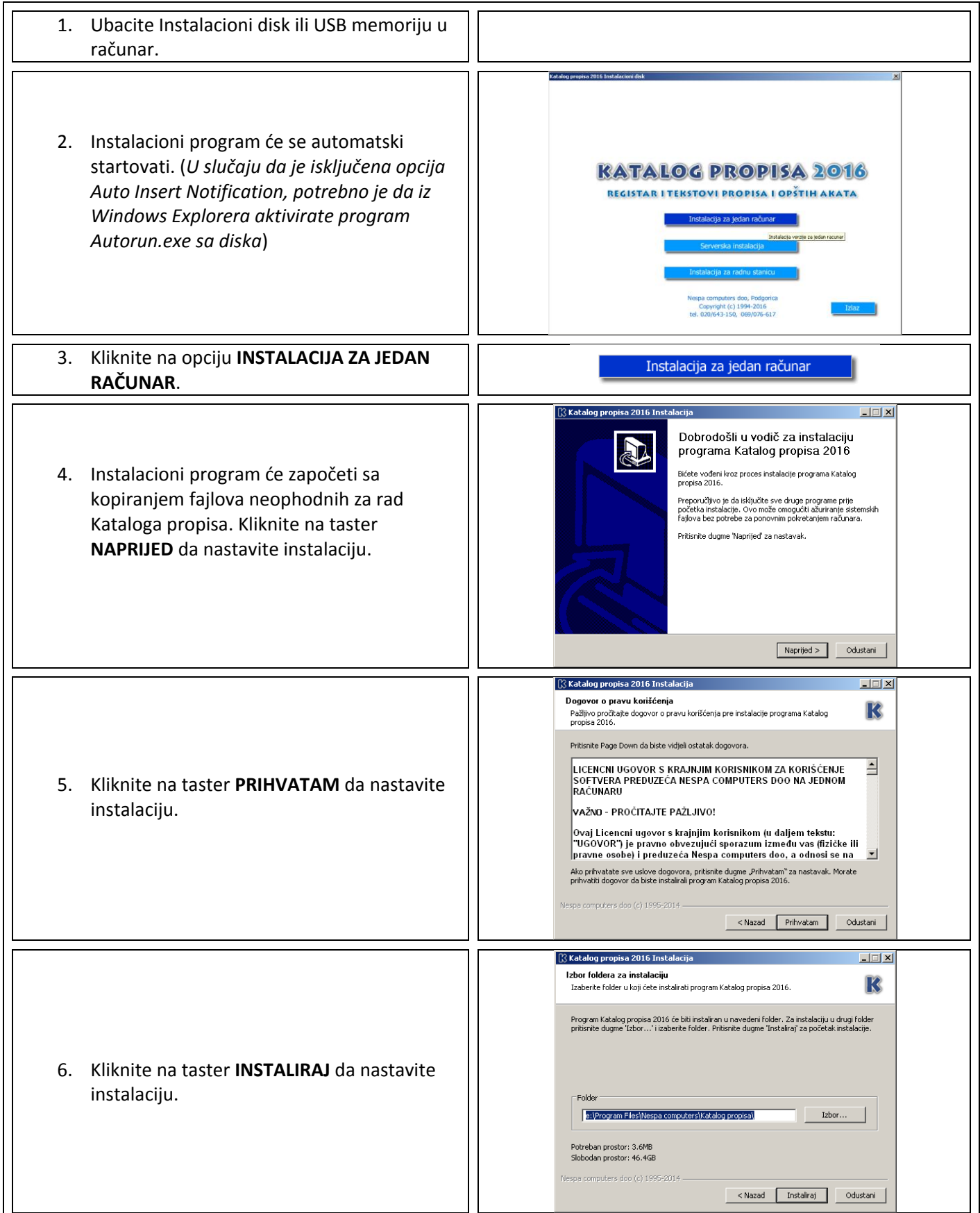

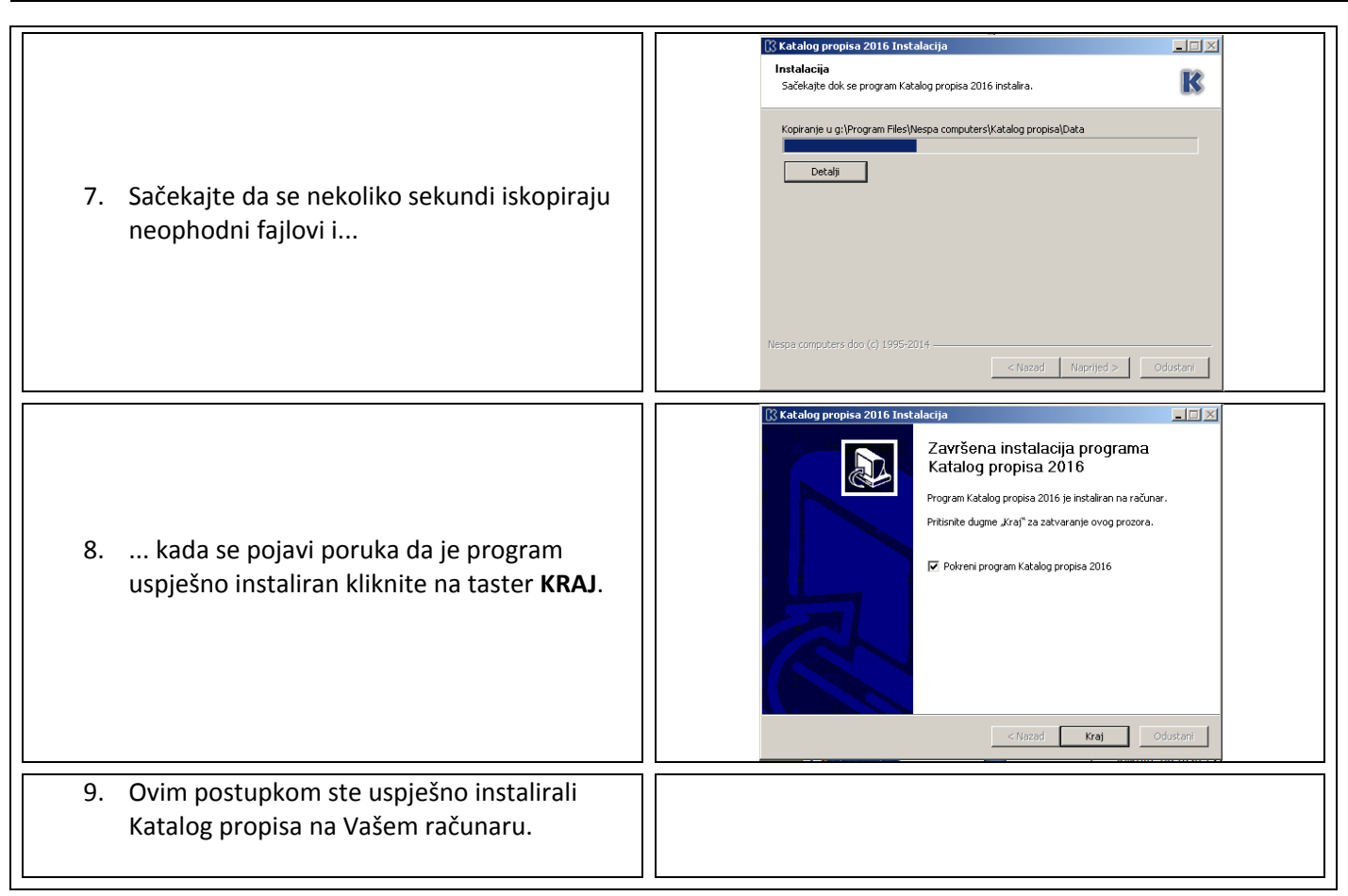

### **Moguće dodatne poruke u toku instalacije i/ili pokretanja programa**:

- Instalacioni program javlja da ne postoji instaliran .NET Framework 4.0 na računaru.
	- o Instalacioni program će sam pokrenuti instalaciju .NET Framework-a iz foldera "\Setup\Support\" sa instalacionog diska. Pratite poruke na ekranu i dopustite mu da se instalira.
- Prilikom prvog startovanja programa javlja se poruka: "Da bi Katalog propisa radio, potrebno je da instalirate Internet Explorer 8 ili noviji."
	- o Na instalacionom disku, u folderu "\Setup\Support\" nalaze se instalacione verzije Internet Explorera 8, 9, 10 i 11. Instalirajte odgovarajuću verziju. Na računaru sa operativnim sistemom Windows XP moguće je instalirati samo IE8.
- Prilikom prvog startovanja programa javlja se poruka na engleskom jeziku.
	- o Na instalacionom disku, u folderu "\Setup\Support\" nalaze se fajl *vcredist\_x86.exe* koji sadrži Visual C++ biblioteke neophodne za rad programa. Pokrenite fajl *vcredist\_x86.exe* i instalirajte tražene biblioteke.

#### **Minimalni hardverski zahtjevi za rad Kataloga propisa:**

- 1. Procesor: Pentium 4
- 2. RAM: 1 GB
- 3. Prostor na disku: 3 GB.
- 4. Operativni sistem: Windows XP sa instaliranim SP3, Internet Explorer 8.
- 5. Internet konekcija, za preuzimanje ažuriranja i pristup skeniranim arhivama na web-u.

#### **Optimalni hardverski zahtjevi za rad Kataloga propisa:**

- 1. Procesor: Intel I3 ili AMD ekvivalent
- 2. RAM: 4 GB
- 3. Prostor na disku: 3 GB.
- 4. Operativni sistem: Windows 7 sa instaliranim SP1, Internet Explorer 11.
- 5. Internet konekcija, za preuzimanje ažuriranja i pristup skeniranim arhivama na web-u.

## **Aktivacija licence za korišćenje Kataloga propisa**

Prilikom prvog startovanja Kataloga propisa pojaviće se prozor za aktiviranje Licence za korišćenje.

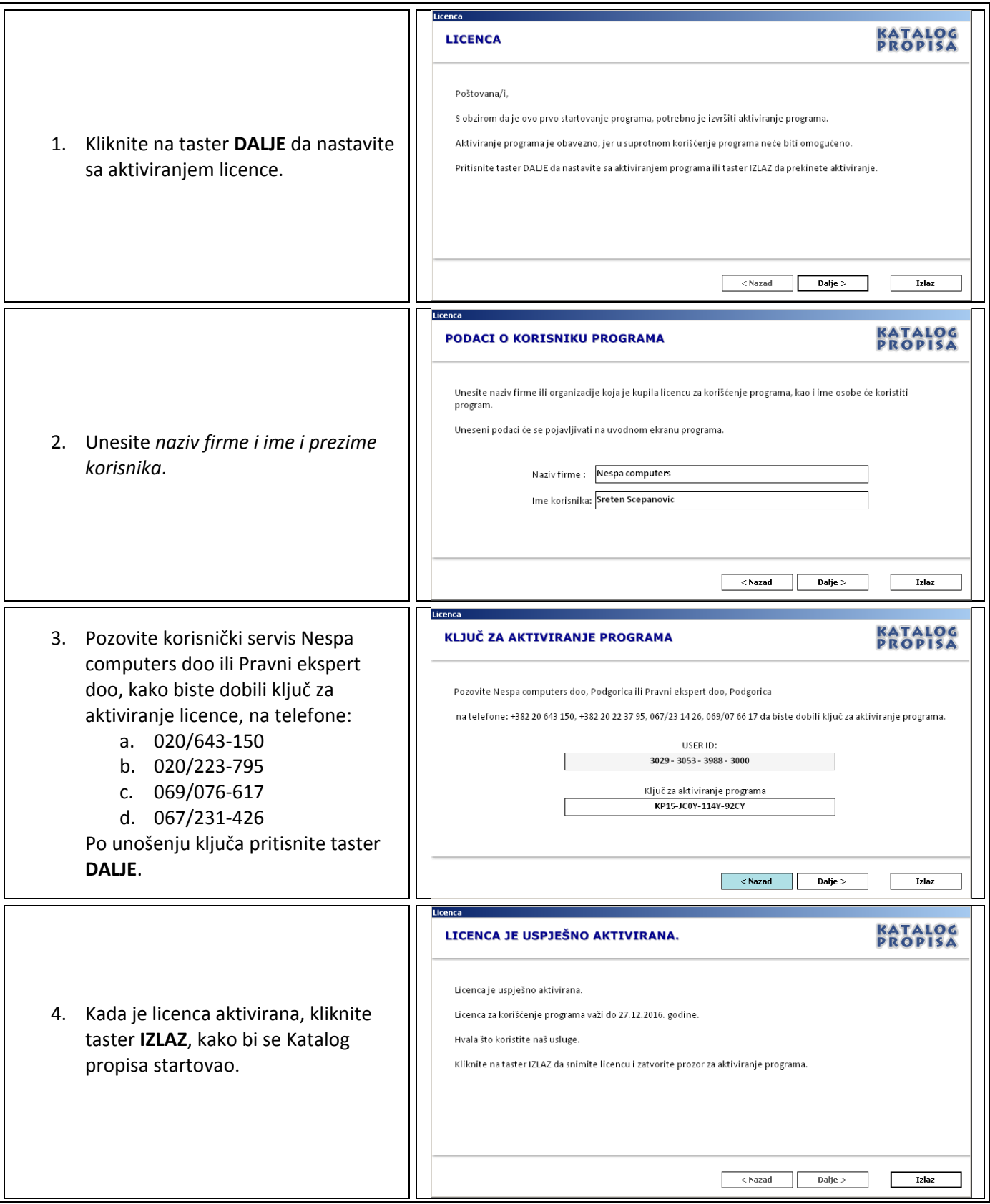

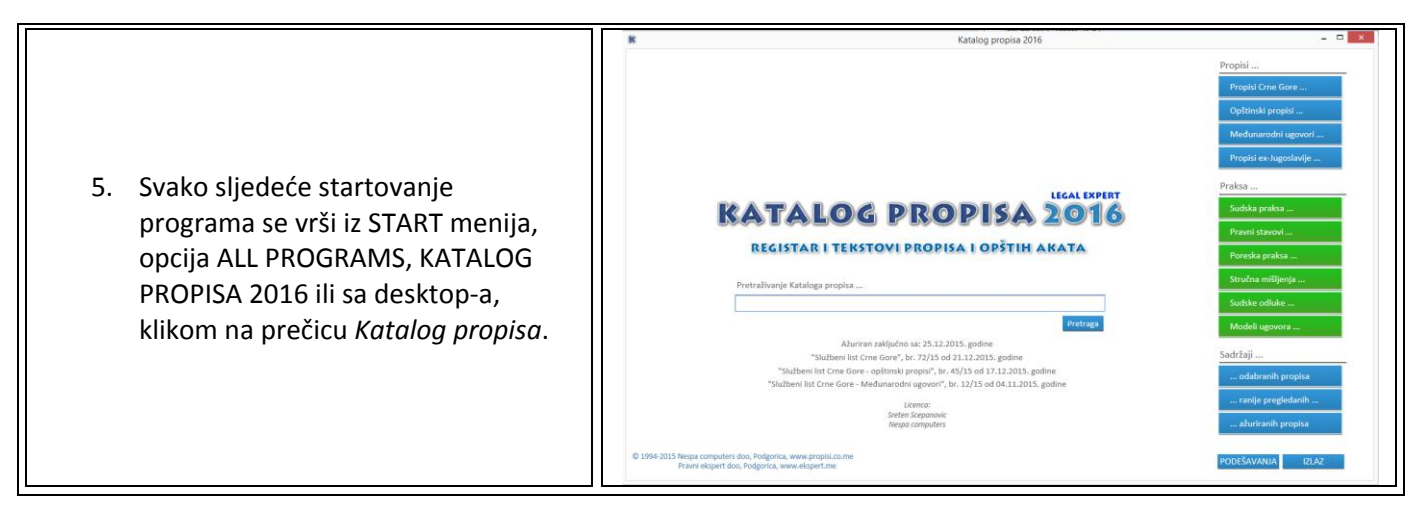

#### **Napomena:**

Prilikom prvog startovanja Kataloga propisa, po unosu licence, automatski će se aktivirati program za ažuriranje Kataloga propisa, u kome nije neophodno vršiti dodatna podešavanja. Negovu aktivnost možete provjeriti u Sys Tray-u. Negova ikonica je plavo slovo "K", pored sistemskog sata .

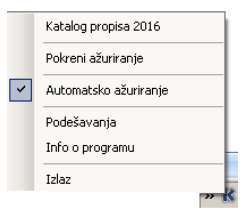